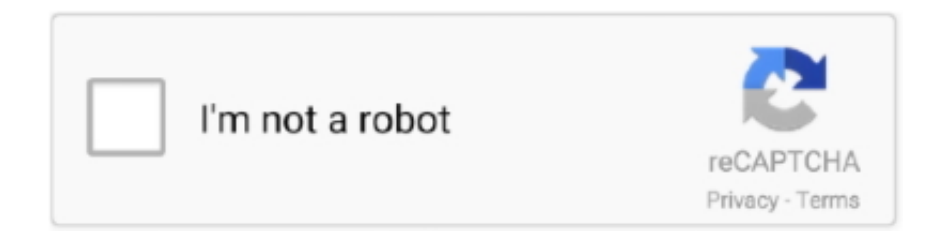

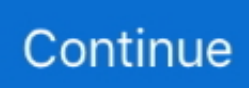

## **Xsens Mt Manager Serial Key**

The main goal is to acquire data such as angular position, angular velocity and 3D acceleration.. Plugging it in causes the mouse pointer to start flying all over the place and jumping around.. But this is not correct The order has to be 1 GPS PVT data Hope i could be of help, susan.. This means the input from arduino to MTi-G has to be 1) 2 0V to 25 0V ('1') 2) -25.. Should you need any further information, please do no hesitate to contact me I look forward to your replies, thank you very much.. I was wondering if you ever had and example or a hint to use Labview with the 'DLLs' furnished with the MTi.. This VI is designed to display orientation and calibrated gyro data obtained from the xsens MTx sensor.. The order of data (MTData frame) is described with 1 GPS PVT data (44byte) 2 Temp (4bytes float) 3.. So, is it necessary a MAX232 even in this case? I've no voltage to bring down!Have anyone the solution? Code: Serial.

The MTi works easily while running the software 'MT Manager', but to synchronise all or data, LabView is required.. It's not a problem for me Chadta suraj dheere dheere dhalta hai dhal jayega mp3 download.. I tried uninstalling and reinstalling the drivers, rebooting after every step, and now Windows can't install the drivers at all.. Actually my problem is just that when I connect the sensor to the board i receive wrong values compared to what I'm expecting.. Another thing is the order of data In the 'mt low-level communication protocol documentation', page 27.. I know this is a bit late, but here is my adaptation of the code sent to me from Xsens.. I'm using the clock on board the Arduino, what would you suggest otherwise? EDIT: Just to confirm, I've tried the other XSens supported bauds with no success.. Anyhow, back on the Mac, I set the baud to 9600 in the Arduino monitor and in the Arduino sketch.. I have had these problems, too, but found the reasons of this behaviour: the xsens communicates over uart with the standard rs232 voltage level.

## **xsens manager**

xsens manager, xsens mt manager, xsens mt manager user manual, xsens mt manager linux, xsens business development manager, xsens mt manager manual

The outputmode will stay on your xsens even after it's shut down so then all you have to do is read it with the arduino rather than configuring it with the arduino (which is possible if you want to go there.. MT Manager; MT SDK with the following software development tools Release date: July 5th, 2017.. This key was given to you in a letter from the company You may also find it in the system registry by typing regedit in the Windows run application and snooping around (this is what I had to do).. This vi was adapted from a sample vi sent from Xsens The software registration key must be entered with dashes in order to successfuly run the program.. Dear programmers, First, please excuse my english, I'll try my best to be as clear as possible.. I receive precisely the same output, just marginally slower so it's not the baud rate.. print(xsensLatitude asFloat); LAST: It is much easier to get the output mode you want using the MT Manager.. 0V to 0 6V ('0') the voltage between 0 6V and to 2V is not defined And this is because the mti-g never received his GoToMeasurement or other messages from the arduino to start.. General Interface name xsens-mt Xsens supplies a unique software key To parse the sensor identifier from the Xsens the PolySync Manager.

## **xsens mt manager user manual**

I am currently working on a project, which includes an Xsens MTi and a computer with the software LabView.. No license keys are required for the MT Software Suite I tried lowering the baud rate to 9600 in the XSens software but Windows crashed in the middle of the update, and upon restart Windows no longer sees the XSens as a serial device, but as a mouse.. EXAMPLE TIME: So I'm going to post the code that I used Before running this on the arduino I used MT Manager to set up the Xsens so that it only put out position and and status (make sure to select none under angles if you're running this exactly).. I used ArduinoMEGA2560 with the Xsens on Serial1 and the computer plugged in through USB.. I've to say that i dont' need to decode the input message because I do it with Matlab/Simulink.. Download film boyka 1 subtitle indonesia Thanks a lot! For precision I've the MTi; not the MTi-G.. \*\*\*EDIT\*\*\* I accidentally posted the wrong sketch the first time This is what I meant to post \*\*\*EDIT\*\*\*.. The other direction is not as critical as this I used a level shifter (Maxim Max232AEPE) between and it works.

## **xsens business development manager**

Could it be linked to the electrical connection? The voltage I provide to the sensor is 5 V and also the TX pin in output has a level of 5 V. e10c415e6f